# **Raabkey WiFi – stručný návod**

### **1. Zapojte napájení AC/DC 8-45V na svorky Napájení dle schématu. Na polaritě nezáleží.**

Po zapojení napájení se po dobu bootování rozsvítí na cca 5 sec. zelená dioda CPU a pak začne blikat.

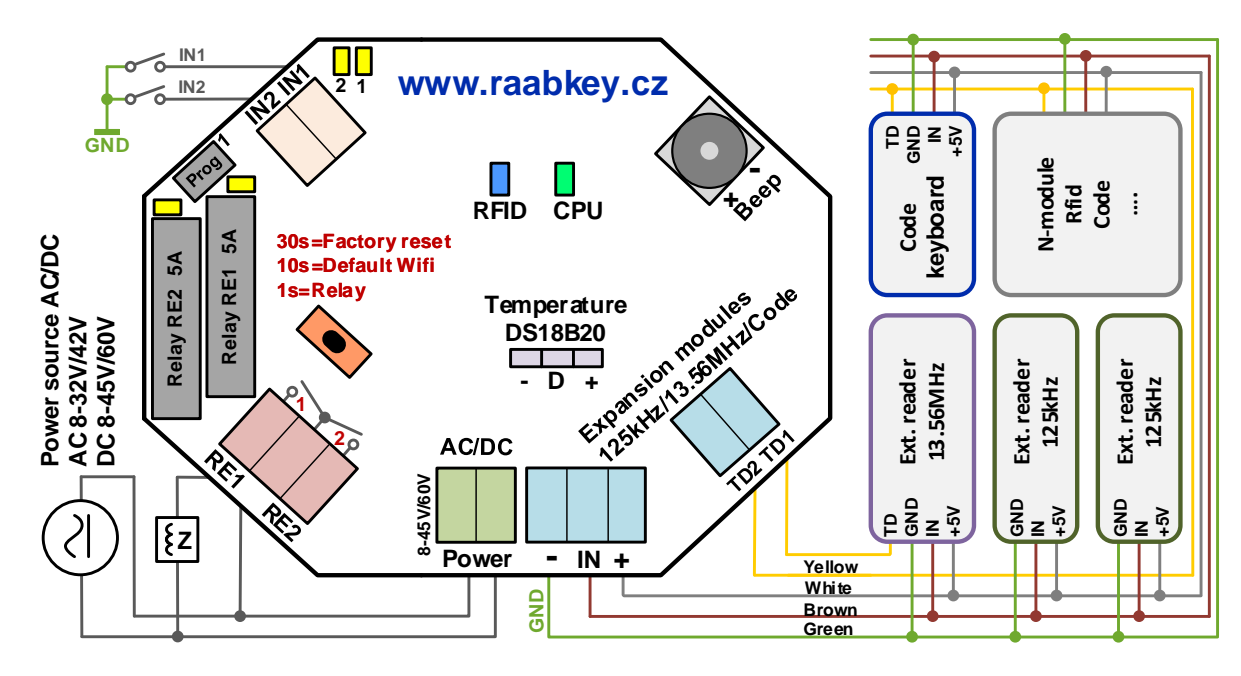

# **2. Připojte svůj mobil/tablet/ntb jako klienta na Wifi s SSID ve tvaru Raabkey-XX:XX:XX:XX:XX**

Raabkey se chová jako WiFi AP se svým identickým SSID, která se skládá z textu Raabkey a jeho MAC adresy. Heslo pro připojení k této wifi síti je MAC adresa Raabkey. Má tvar např. E8:68:E7:06:D1:C4 (dodržujte velká písmena a dvojtečky).

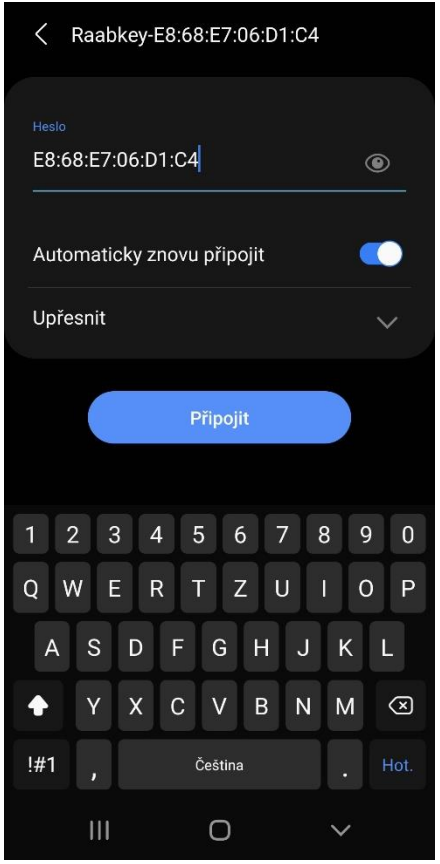

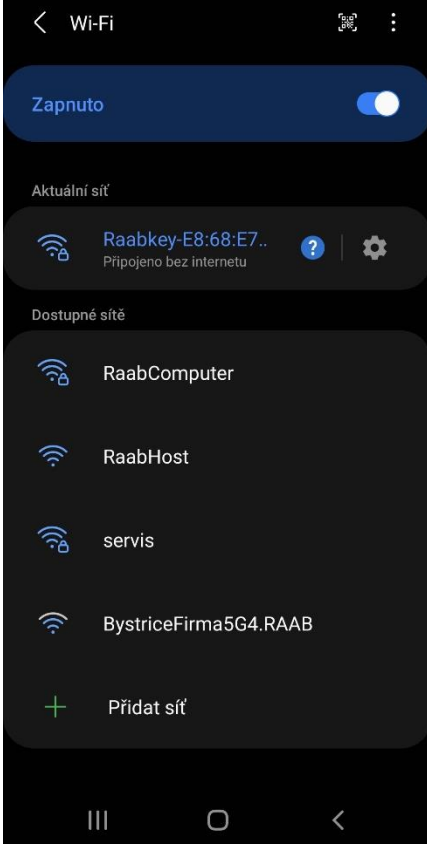

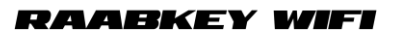

# **3. Do adresního řádku webového prohlížeče (Chrome, Firefox, Edge) zadejte IP adresu http://10.10.10.10**

Zobrazí se webová stránka s aktuálním stavem Raabkey. V levé části stránky je menu s možností nastavení Raabkey.

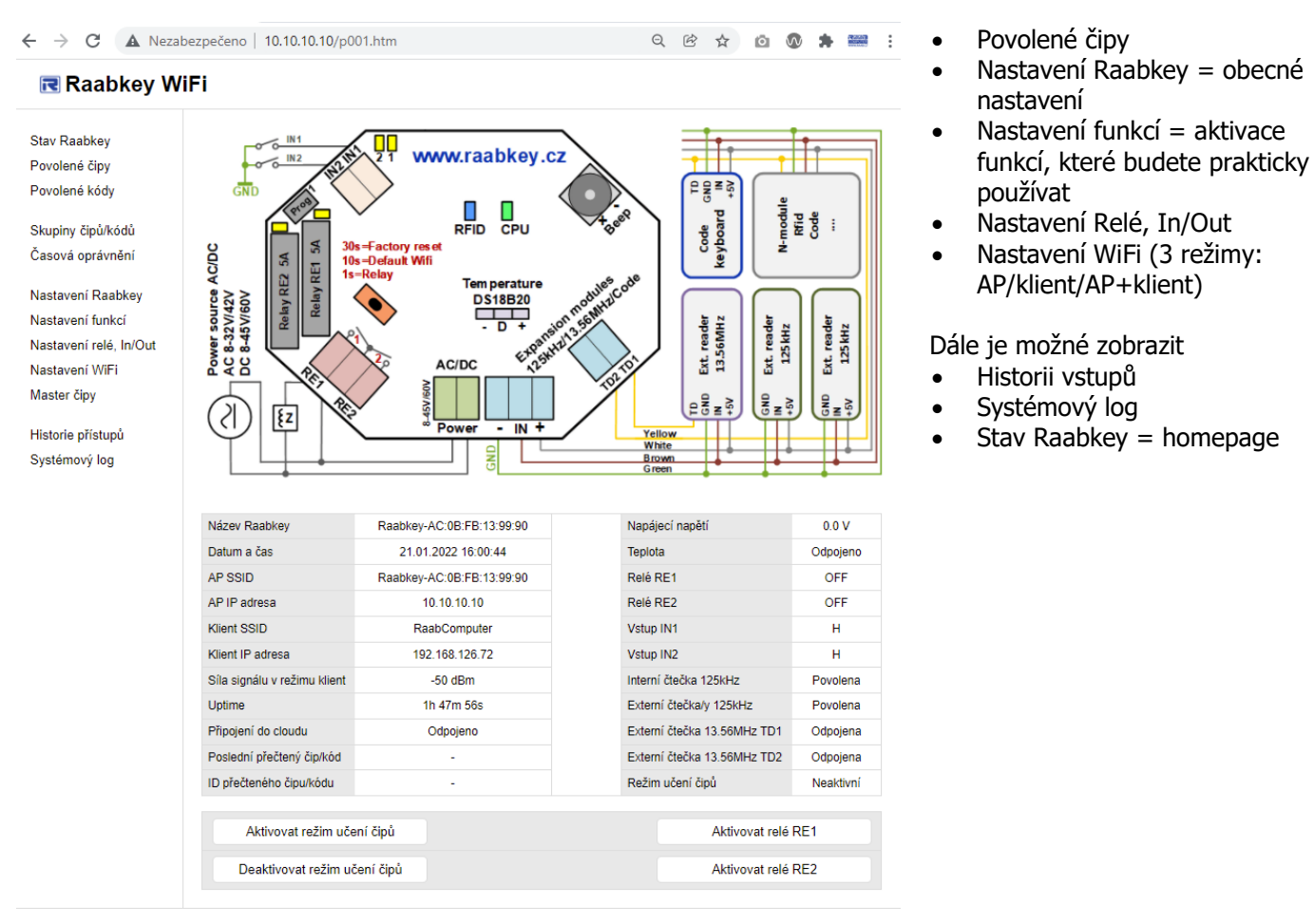

Raabkey WiFi verze HW 3.0.5 verze SW 1.3.4 Datum sestavení 20.1.2022 (o) Raab Computer s.r.o. WWW.raabkey.cz

**Raabkey je nyní možné provozovat a spravovat off-line.** Funkce nezavislé na čase jsou plně funkční (= můžete povolovat nové čipy).

**V offline režimu** Raabkey nedokáže určit aktuální čas a tedy nejsou dostupné funkce zavislé na čase.

### **4. Zapnutí on-line režimu a nastavení časových funkcí**

Pro aktivaci on-line režimu připojte Raabkey na libovolný WiFi router.

V menu vyberte Nastavení Wifi > zadajte dostupnou síť vyplněním SSID v režimu WiFi-klient > zadejte WPA/WEP heslo v režimu WiFi-klient > zvolte WiFi mód Režim AP i klient současně. Aby se změny projevily, potvrďte tlačítkem Uložit a proveďte reboot Raabkey (v menu Nastavení Raabkey > Raabkey reboot: Ano > Uložit).

Datum a čas v Raabkey se synchronizoval s časovými NTP servery v internetu. Zkontrolujte na úvodní stránce (Stav Raabkey) a následně změňte WiFi mód na Režim pouze Wifi klient.

Po aktivaci on-line režimu jsou dostupné časové funkce:

- Skupiny čipů/kódů
- Časová oprávnění
- Historie přístupů
- Systémový log

Návod na přesné nastavení jednotlivých funkcí je popsán přímo ve webovém rozhraní.

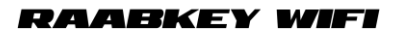

# Raabkey WiFi

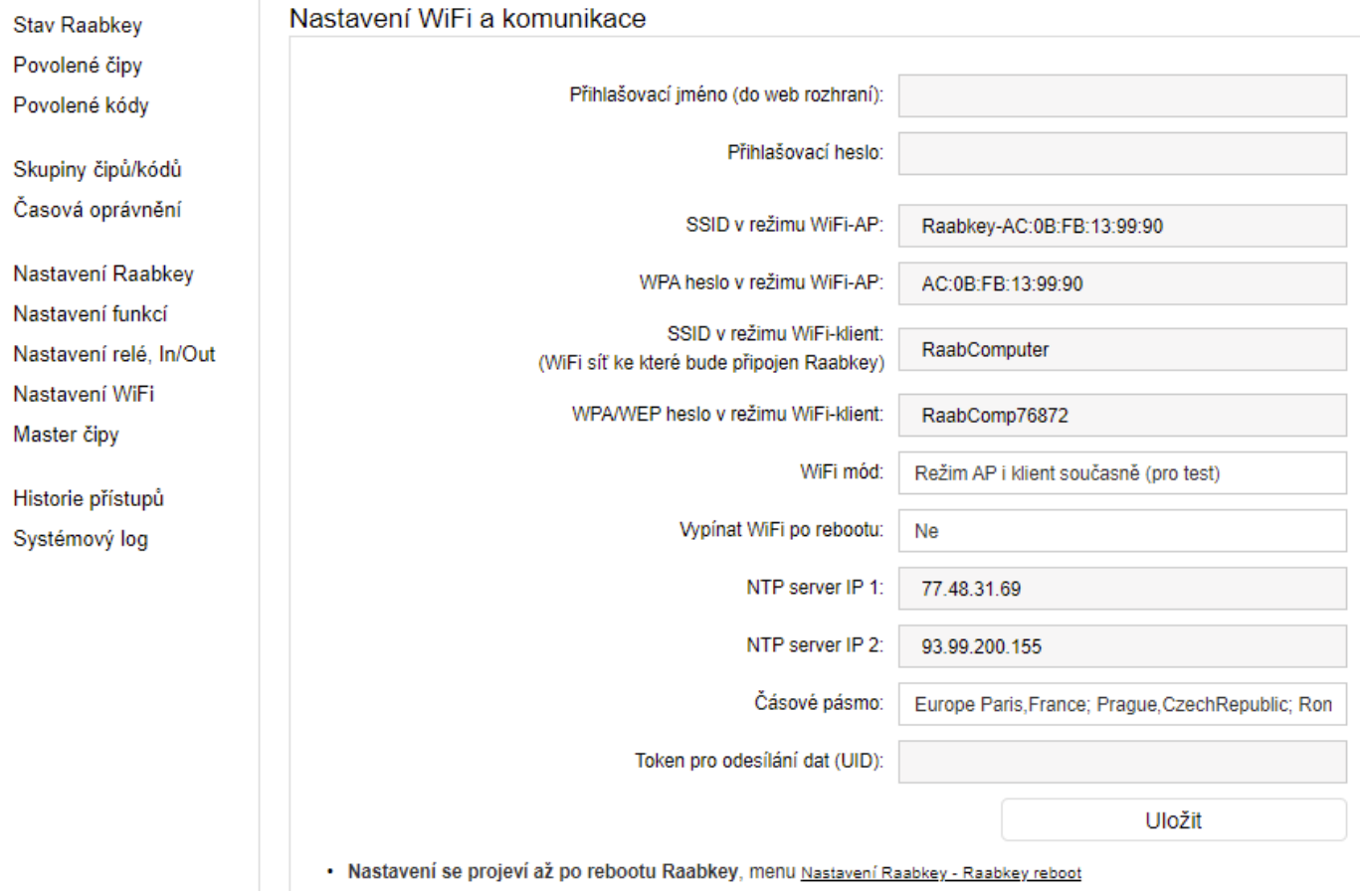

#### **5. Centrální management**

Pro ovládání více dveří (více Raabkey) bude možné tyto Raabkey připojit do cloudu na www.raabkeywifi.cz, kde po přihlášení uvidíte všechny Raabkey a můžete je hromadně spravovat přes internet. Tuto funkci připravujeme a bude k dispozici v polovině roku 2022.

Můžete nahlédnout na DEMO účet na www.raabkeywifi.cz (Uživatelské jméno: demo, Heslo: demo).